# **HC10 Series IO Remote Expansion Module Installation and User Manual** (**HC10-R1608R-D1A**)

IO remote expansion module, referred to as module in the manual.

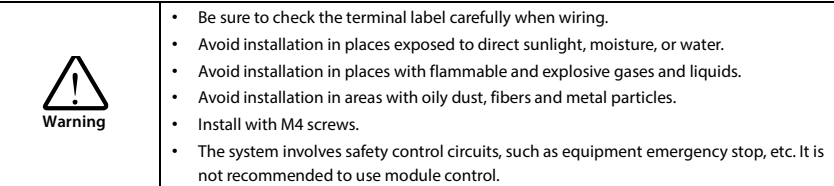

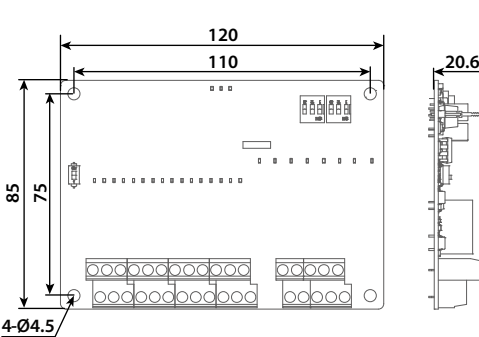

### **Dimensions Size (mm)**

# **Structure Description**

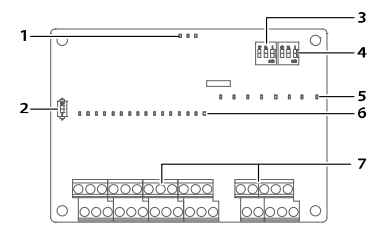

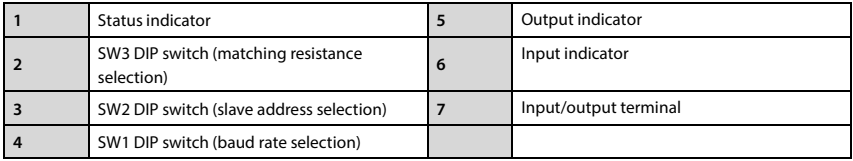

#### **Terminal Description [7]**

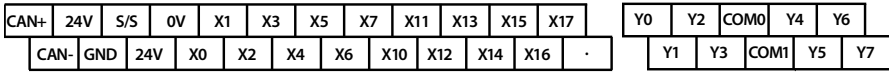

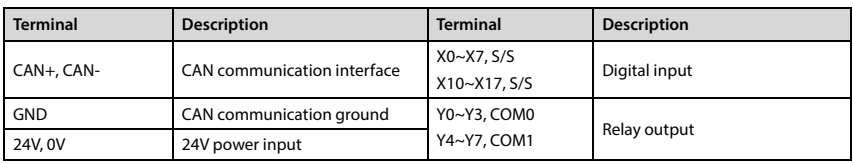

#### **Description of Status Indicator [1]**

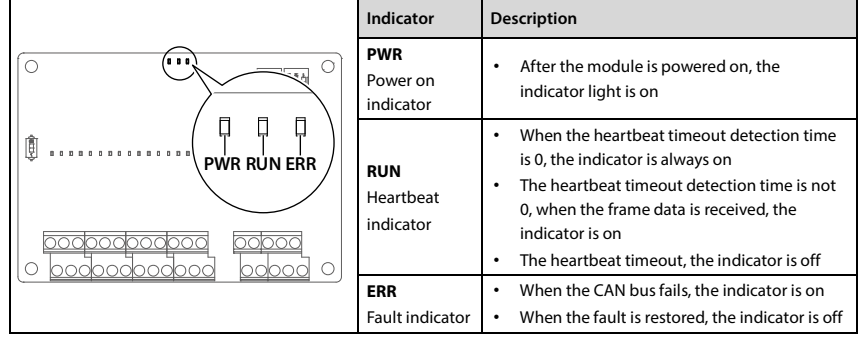

#### **Description of DIP Switch [2/3/4]**

#### **SW1 set the baud rate [4]**

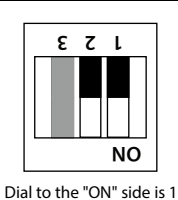

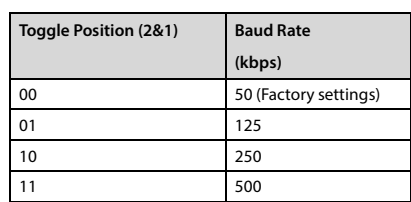

#### **SW2 set slave address [3]**

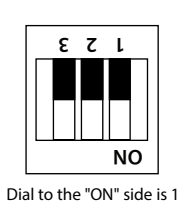

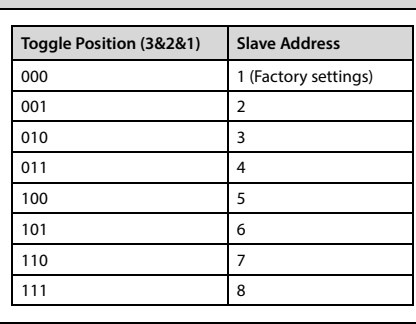

#### **SW3 set CAN communication matching resistance [2]**

12

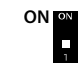

- When dialed to the "1" side (factory setting), do not connect the matching resistance
- When dialed to the "ON" side, connect the matching resistance

# **Product Specifications**

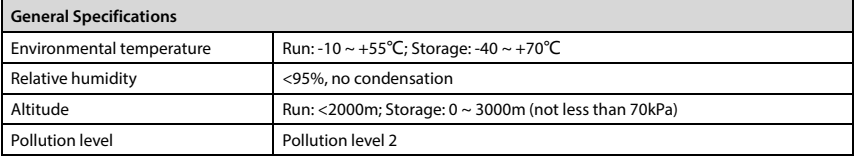

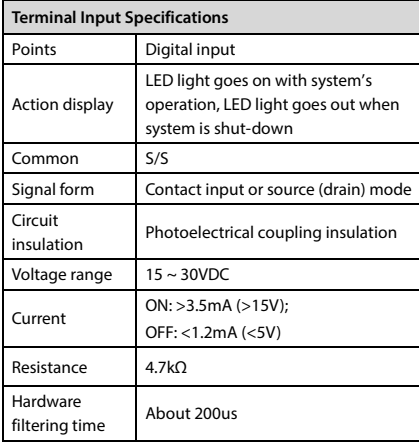

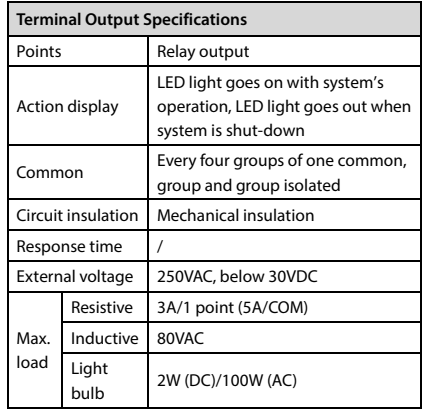

## **Instructions**

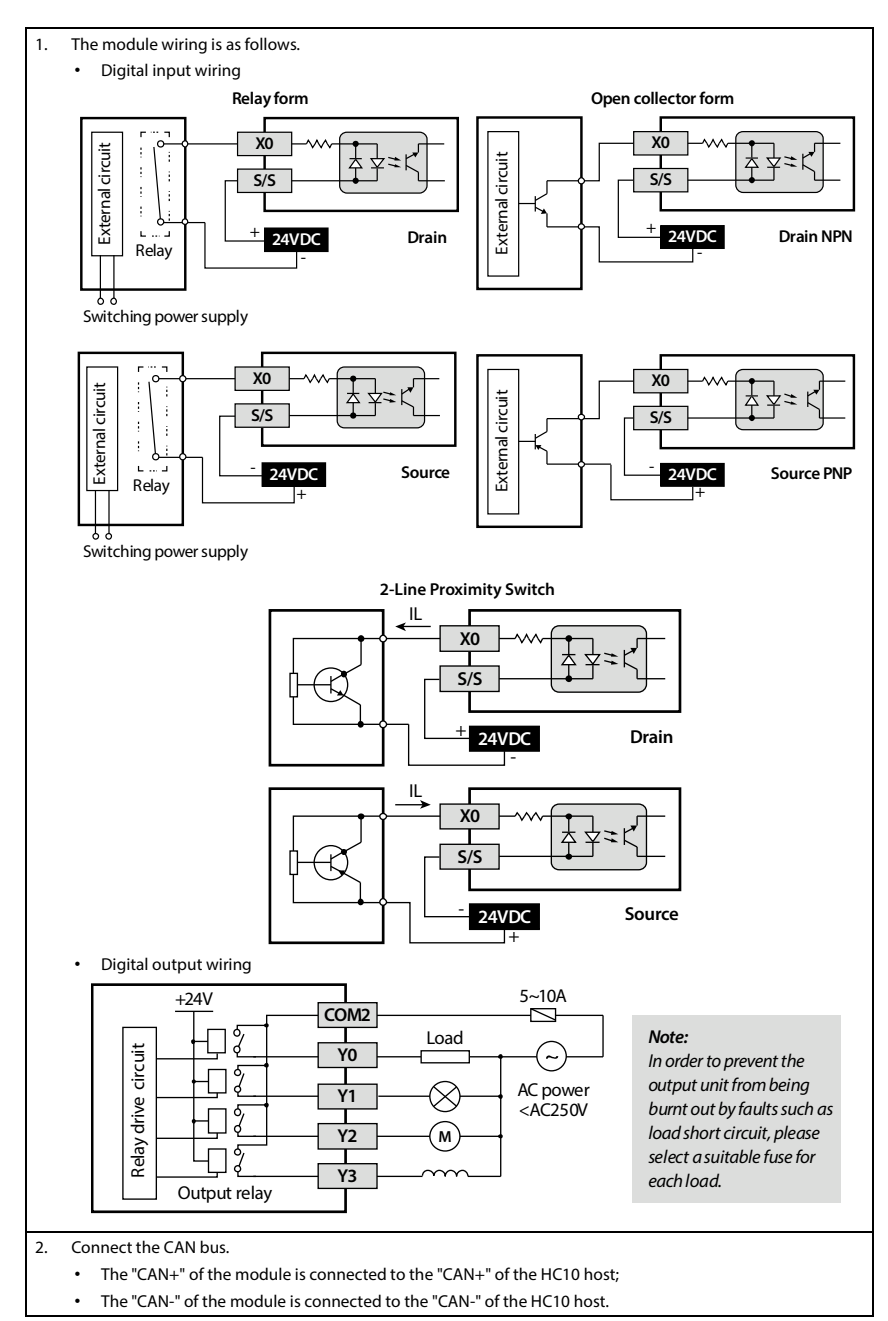

3. Set the baud rate (SW1), slave address (SW2) and CAN communication matching resistance (SW3).

• In the CAN bus, only the last module needs to be connected to a matching resistor.

4. Power on.

#### 5. Module address mapping.

• The module data will not be saved after power off and will be restored to the default value.

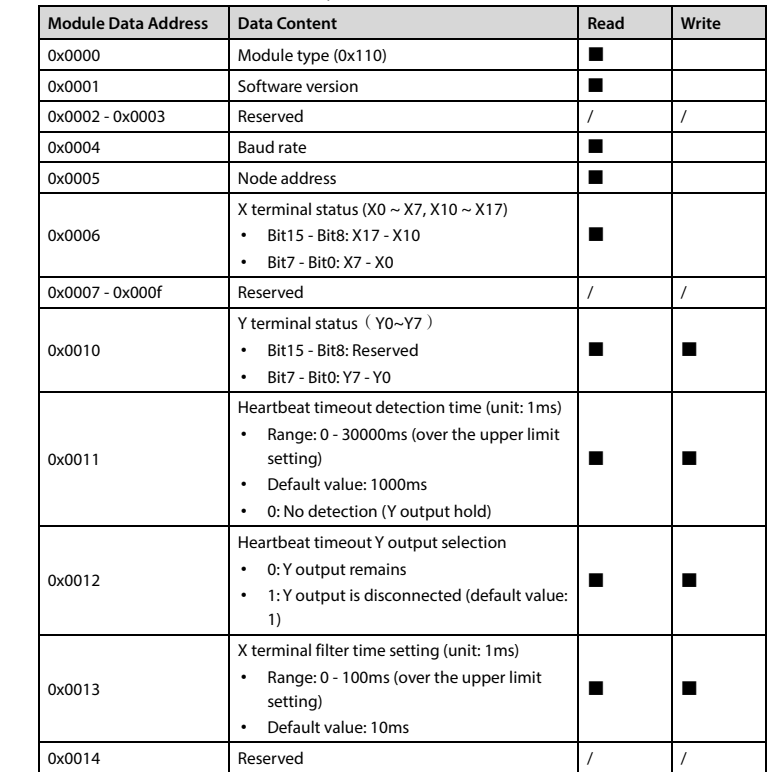

6. Use connection protocol.

123

- In CAN communication, the module is a slave.
- It is composed of ADF (Access data frame) and QDF (Quick data frame). Can be used alone or at the same time, it is recommended to use QDF to exchange the status data of the X and Y terminals.
- Only 11-bit standard frame ID is supported.
- For detailed protocol instructions, please refer to "5.2 CAN Communication Function" in "HC10 Series Intelligent Controller Programming Manual".

#### **ADF Protocol**

• Read and write register data through EXTR instruction, supported operation command words: 0x03 (read), 0x10 (write).

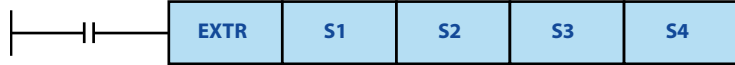

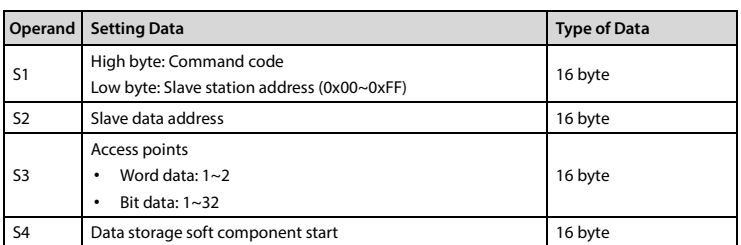

#### • Program example:

12

• The HC10 host computer and the module conduct master-slave communication, turn on through M0, and set the filter time of the X terminal.

• The host programming:

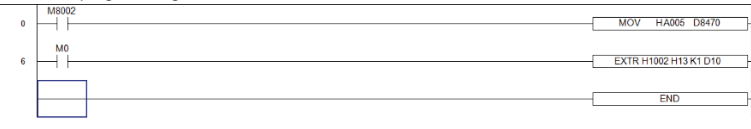

1. The module sets the baud rate (SW1) to 125kbps, and the slave address (SW2) to 2.

- 2. The host sets D8470 (communication parameters) to HA005 (connection protocol, baud rate 125kbps) through M8002.
- 3. The host is turned on through M0 to control the EXTR instruction, and write the data of D10 to 0x0013 (set the filter time of the X terminal).

#### **QDF Protocol**

- The module does not support broadcast frames.
- Only one set of mailboxes (QDF1) is supported, which is used to exchange the status data of the X terminal (0x0006) and the Y terminal (0x0010).
- The host sends QDF1 to control the output data of the Y terminal of the module.
- The slave sends QDF1 to upload the input data of the X terminal of the module.
- Program example:
	- Upload the status data of the X terminal of the No.2 slave to the soft components M10~M25, and control the output of the Y0~Y7 terminals of the module through the master X0~X7. Upload the status data of No.2 slave X terminal to the soft components M10~M25, and control the output of the Y0~Y7  $t_{\rm end}$  of the module through the master  $X_{\rm 0}$   $X_{\rm 7}$

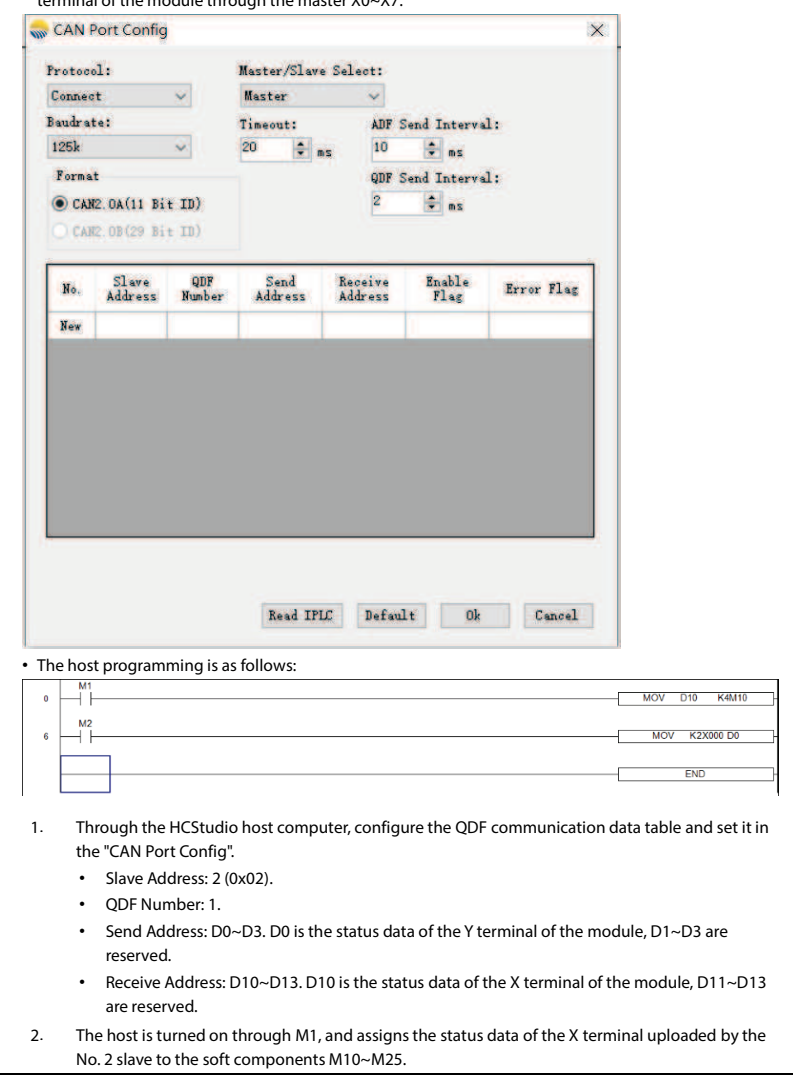

3. The host is turned on through M2, and the status data of the X0~X7 terminals of the host are assigned to the Y terminal of the module, and control the terminal outputs.

12